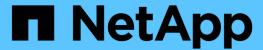

# **Preparing for NFS transition**

**ONTAP 7-Mode Transition** 

NetApp February 11, 2024

This PDF was generated from https://docs.netapp.com/us-en/ontap-7mode-transition/copy-free/concept\_prerequisites\_to\_transition\_nfs\_configurations.html on February 11, 2024. Always check docs.netapp.com for the latest.

# **Table of Contents**

| P | reparing for NFS transition                                                         | . 1 |
|---|-------------------------------------------------------------------------------------|-----|
|   | Prerequisites for transitioning NFS configurations                                  | . 1 |
|   | NFS transition: supported and unsupported configurations, and required manual steps | . 1 |
|   | How NFS exports are transitioned                                                    | . 3 |

# **Preparing for NFS transition**

If NFS is licensed and NFS service is running on the systems operating in 7-Mode, you must manually prepare the cluster and target SVM for transitioning NFS configurations. You must also be aware of what configurations are transitioned.

Some NFS configurations operating in 7-Mode are not supported in ONTAP. Some configurations are not transitioned by the 7-Mode Transition Tool and must be manually applied to the SVM.

# Prerequisites for transitioning NFS configurations

NFS configurations are transitioned by the 7-Mode Transition Tool only when certain prerequisites are met on the 7-Mode system and the cluster. If any of the conditions are not met, the tool does not transition the configuration.

#### 7-Mode prerequisites

- · NFS must be licensed.
- If MultiStore is licensed, NFS must be enabled on all of the vFiler units.
- NFS service must be running on the 7-Mode systems during transition.

Even after client access is disconnected and you prepare to start the export phase, the service must be running on the 7-Mode systems.

• If you want to transition in-memory export rules, you must add them to the /etc/exports file before transition.

The 7-Mode Transition Tool transitions only the persistent export rules that are defined in the /etc/exports file.

## Cluster prerequisites

· NFS must be licensed.

#### Related information

NetApp Documentation: ONTAP 9

# NFS transition: supported and unsupported configurations, and required manual steps

Some NFS configurations are not transitioned to ONTAP because they are not supported in ONTAP, there are functionality differences from 7-Mode, or they must be manually transitioned. You should verify all of the precheck errors and warning messages to evaluate the impact of such configurations on transition.

#### Supported configurations for transition

At a high level, the following NFS configurations are transitioned by the 7-Mode Transition Tool:

• NFS options:

```
° nfs.udp.xfersize
° nfs.v4.id.domain
° nfs.v4.acl.max.aces
° nfs.tcp.xfersize
° nfs.rpcsec.ctx.high
° nfs.rpcsec.ctx.idle
° nfs.response.trigger
° wafl.default nt user
° nfs.mount rootonly
° nfs.tcp.enable
° nfs.udp.enable
° nfs.response.trace
° nfs.v4.read delegation
° nfs.v4.write delegation
° nfs.v4.acl.enable
° nfs.vstorage.enable
° nfs.v3.enable
° nfs.v4.enable
```

NFS export rule:

If the export rule is configured with the -actual option, the exported path (alias path) is ignored and the export rule is configured with the actual path.

• Export rules with Kerberos security krb5p

See the precheck results for details about these NFS configurations.

## **Unsupported configurations in ONTAP**

The following NFS configurations are not supported in ONTAP:

- Subvolume NFS exports other than gtree-level NFS exports
- WebNFS
- PC-NFS
- NFSv2
- · Fencing of NFS clients from one or more file system paths

· Some NFS options

See the precheck warning messages for a complete list of unsupported options.

#### Configurations that must be manually transitioned

There are some NFS configurations that are supported in ONTAP, but are not transitioned by the 7-Mode Transition Tool.

The following NFS configurations generate a warning message in the precheck operation, and you must manually apply the configurations on the SVM:

- · NFS audit configuration
- · NFS options:

```
° rpc.nsm.tcp.port
° rpc.nsm.udp.port
° rpc.mountd.tcp.port
° rpc.mountd.udp.port
° nfs.export.neg.timeout
° nfs.export.pos.timeout
```

- onfs.export.harvest.timeout Use the vserver nfs modify command to modify the configuration of an NFS-enabled storage virtual machine (SVM).
- Kerberos configuration

### Configurations that are functionally different in ONTAP

The following NFS configurations are functionally different in ONTAP:

- · NFS export rules
- NFS export access cache
- · NFS diagnostic commands
- Support for the showmount command
- NFS Kerberos encryption
- NLM version support

#### Related information

Customizing the transition of 7-Mode configurations

NFS management

## How NFS exports are transitioned

You must be aware of how NFS exports are configured on the SVM after transition. You might have to perform some manual steps if the 7-Mode export configurations are not

#### supported in ONTAP.

You must be aware of the following considerations about NFS exports transition:

• If the SVM root volume is not exported to allow read-only access to all NFS clients, the 7-Mode Transition Tool creates a new export policy that allows read-only access for all the NFS clients and exports the root volume of the SVM with the new export policy.

To ensure that all the transitioned volumes or qtrees are mountable, the root volume of the SVM must be allowed read-only access for all the NFS clients.

• When 7-Mode volumes with export configurations that are not supported in ONTAP are transitioned, these volumes are exported to disallow access to all NFS clients.

Export policies for these volumes must be configured manually after transition to provide the required access permissions.

• When 7-Mode qtrees with export configurations that are not supported in ONTAP are transitioned, they inherit the export policy of the parent volume.

Export policies for these qtrees must be configured manually after transition to provide the required access permissions.

• In ONTAP, for an NFS client to mount a qtree, the NFS client must have read-only permissions at all the parent junction paths up to the SVM's root volume junction path (that is, /).

For NFS clients to mount qtrees, the qtrees must belong to a volume that has read-only permission. Without the read-only permissions at the volume level, the NFS clients cannot mount the qtree.

 If the same host is specified in the combination of read-only, read-write, and root access permission lists, you must evaluate the transitioned export rules after transition to determine appropriate access privilege for the hosts.

NetApp Technical Report 4067: NFS Best Practice and Implementation Guide

#### Example: Modifying the export policy of a volume to allow access to a qtree

Consider the following export rule configured in the 7-Mode storage system (192.168.26.18) that allows read/write access to the volume volstd10 and gtree gtree1 for the NFS client 192.168.10.10:

```
/vol/volstd10/qtree1 -sec=sys,rw=192.168.10.10,nosuid
/vol/volstd10 -sec=sys,rw=192.168.11.11,nosuid
```

After transition, the export policy of the volume volsdt10 in ONTAP is as shown below:

After transition, the export policy of the qtree qtree1 in ONTAP is as shown below:

For the NFS client 192.168.10.10 to access the qtree, the NFS client 192.168.10.10 must have read-only access to the qtree's parent volume.

The following output shows that the NFS client is denied access while mounting the qtree:

```
[root@192.168.10.10 ]# mount 192.168.35.223:/vol/volstd10/qtree1
transition_volume_qtreemount:192.168.35.223:/vol/volstd10/qtree1 failed,
reason
given by server: Permission denied [root@192.168.10.10 ]#
```

You must manually modify the export policy of the volume to provide read-only access to the NFS client 192.168.10.10.

```
cluster-01::> export-policy rule create -vserver std 22 -policyname
std 2226 -clientmatch
192.168.10.10 -rorule sys -rwrule never -allow-suid false -allow-dev true
-superuser none -protocol nfs
  (vserver export-policy rule create)
cluster-01::> export-policy rule show -vserver std 22 -policyname std 2226
  (vserver export-policy rule show)
                                    Vserver: std 22
                                Policy Name: std 2226
                                 Rule Index: 1
                            Access Protocol: any
Client Match Hostname, IP Address, Netgroup, or Domain: 192.168.11.11
                             RO Access Rule: sys
                             RW Access Rule: sys
User ID To Which Anonymous Users Are Mapped: 65534
                   Superuser Security Types: none
               Honor SetUID Bits in SETATTR: false
                  Allow Creation of Devices: true
* *
                                      Vserver: std 22
                                Policy Name: std 2226
                                 Rule Index: 2
                            Access Protocol: nfs
Client Match Hostname, IP Address, Netgroup, or Domain: 192.168.10.10
                             RO Access Rule: sys
                             RW Access Rule: never
User ID To Which Anonymous Users Are Mapped: 65534
                   Superuser Security Types: none
               Honor SetUID Bits in SETATTR: false
                  Allow Creation of Devices: true**
cluster-01::>
```

#### Example: How qtree export rules differ in 7-Mode and ONTAP

In the 7-Mode storage system, when an NFS client accesses a qtree through the mount point of its parent volume, the qtree export rules are ignored and the export rules of its parent volume are in effect. However, in ONTAP, qtree export rules are always enforced whether NFS client mounts to the qtree directly or it accesses the qtree through the mount point of its parent volume. This example is specifically applicable for NFSv4.

The following is an example of an export rule on the 7-Mode storage system (192.168.26.18):

```
/vol/volstd10/qtree1 -sec=sys,ro=192.168.10.10,nosuid
/vol/volstd10 -sec=sys,rw=192.168.10.10,nosuid
```

On the 7-Mode storage system, the NFS client 192.168.10.10 has only read-only access to the qtree. However, when the client accesses the qtree through the mount point of its parent volume, the client can write to the qtree because the client has read/write access to the volume.

```
[root@192.168.10.10]# mount 192.168.26.18:/vol/volstd10 transition_volume
[root@192.168.10.10]# cd transition_volume/qtree1
[root@192.168.10.10]# ls transition_volume/qtree1
[root@192.168.10.10]# mkdir new_folder
[root@192.168.10.10]# ls
new_folder
[root@192.168.10.10]#
```

In ONTAP, the NFS client 192.168.10.10 has only read-only access to the qtree qtree1 when the client accesses the gtree directly or through the mount point of the gtree's parent volume.

After transition, you must evaluate the impact of enforcing the NFS export policies, and if necessary modify the processes to the new way of enforcing NFS export policies in ONTAP.

#### **Related information**

NFS management

#### Copyright information

Copyright © 2024 NetApp, Inc. All Rights Reserved. Printed in the U.S. No part of this document covered by copyright may be reproduced in any form or by any means—graphic, electronic, or mechanical, including photocopying, recording, taping, or storage in an electronic retrieval system—without prior written permission of the copyright owner.

Software derived from copyrighted NetApp material is subject to the following license and disclaimer:

THIS SOFTWARE IS PROVIDED BY NETAPP "AS IS" AND WITHOUT ANY EXPRESS OR IMPLIED WARRANTIES, INCLUDING, BUT NOT LIMITED TO, THE IMPLIED WARRANTIES OF MERCHANTABILITY AND FITNESS FOR A PARTICULAR PURPOSE, WHICH ARE HEREBY DISCLAIMED. IN NO EVENT SHALL NETAPP BE LIABLE FOR ANY DIRECT, INDIRECT, INCIDENTAL, SPECIAL, EXEMPLARY, OR CONSEQUENTIAL DAMAGES (INCLUDING, BUT NOT LIMITED TO, PROCUREMENT OF SUBSTITUTE GOODS OR SERVICES; LOSS OF USE, DATA, OR PROFITS; OR BUSINESS INTERRUPTION) HOWEVER CAUSED AND ON ANY THEORY OF LIABILITY, WHETHER IN CONTRACT, STRICT LIABILITY, OR TORT (INCLUDING NEGLIGENCE OR OTHERWISE) ARISING IN ANY WAY OUT OF THE USE OF THIS SOFTWARE, EVEN IF ADVISED OF THE POSSIBILITY OF SUCH DAMAGE.

NetApp reserves the right to change any products described herein at any time, and without notice. NetApp assumes no responsibility or liability arising from the use of products described herein, except as expressly agreed to in writing by NetApp. The use or purchase of this product does not convey a license under any patent rights, trademark rights, or any other intellectual property rights of NetApp.

The product described in this manual may be protected by one or more U.S. patents, foreign patents, or pending applications.

LIMITED RIGHTS LEGEND: Use, duplication, or disclosure by the government is subject to restrictions as set forth in subparagraph (b)(3) of the Rights in Technical Data -Noncommercial Items at DFARS 252.227-7013 (FEB 2014) and FAR 52.227-19 (DEC 2007).

Data contained herein pertains to a commercial product and/or commercial service (as defined in FAR 2.101) and is proprietary to NetApp, Inc. All NetApp technical data and computer software provided under this Agreement is commercial in nature and developed solely at private expense. The U.S. Government has a non-exclusive, non-transferrable, nonsublicensable, worldwide, limited irrevocable license to use the Data only in connection with and in support of the U.S. Government contract under which the Data was delivered. Except as provided herein, the Data may not be used, disclosed, reproduced, modified, performed, or displayed without the prior written approval of NetApp, Inc. United States Government license rights for the Department of Defense are limited to those rights identified in DFARS clause 252.227-7015(b) (FEB 2014).

#### **Trademark information**

NETAPP, the NETAPP logo, and the marks listed at <a href="http://www.netapp.com/TM">http://www.netapp.com/TM</a> are trademarks of NetApp, Inc. Other company and product names may be trademarks of their respective owners.